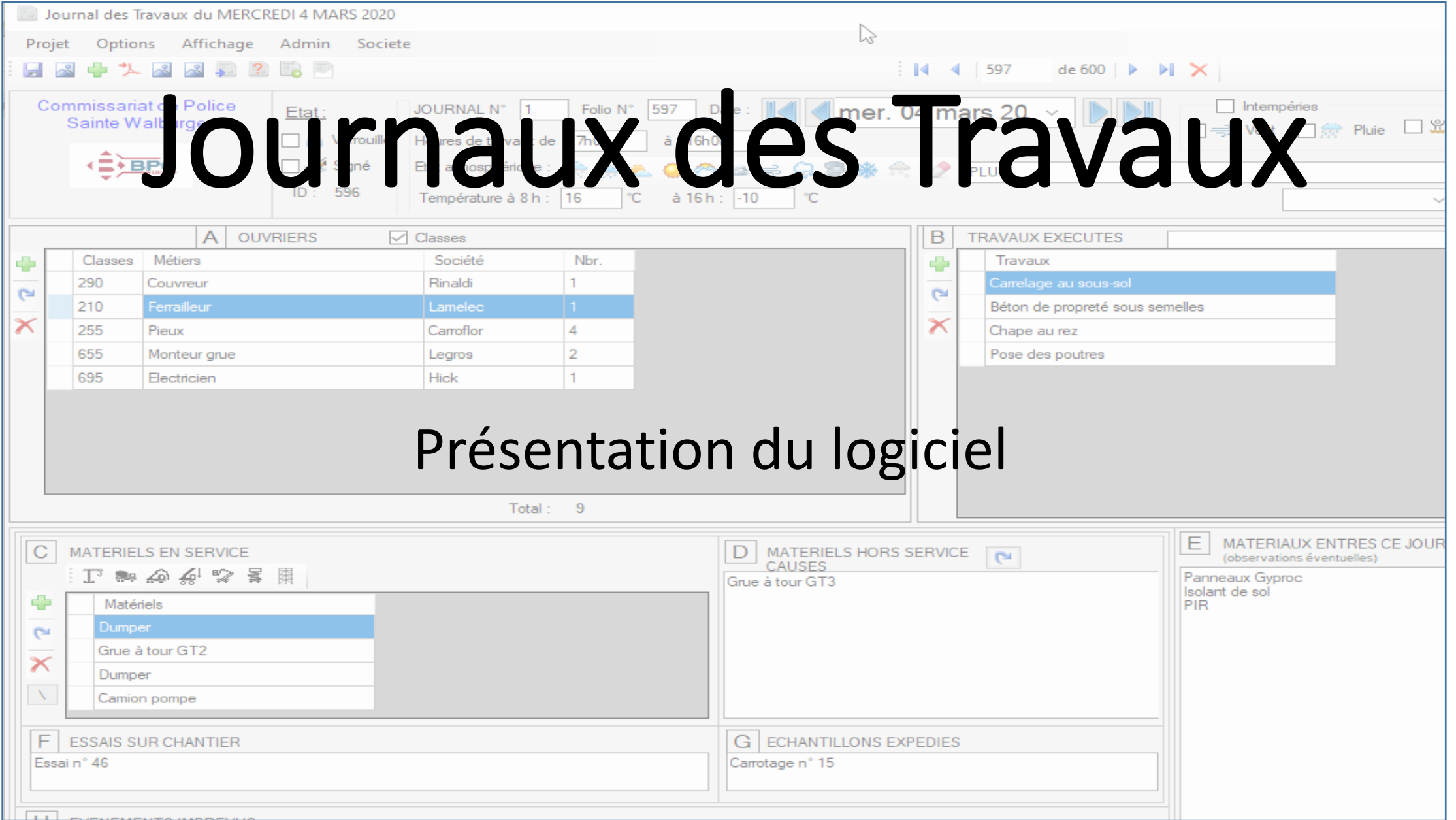

Par Steeve De Schryver

#### Fenêtre principale

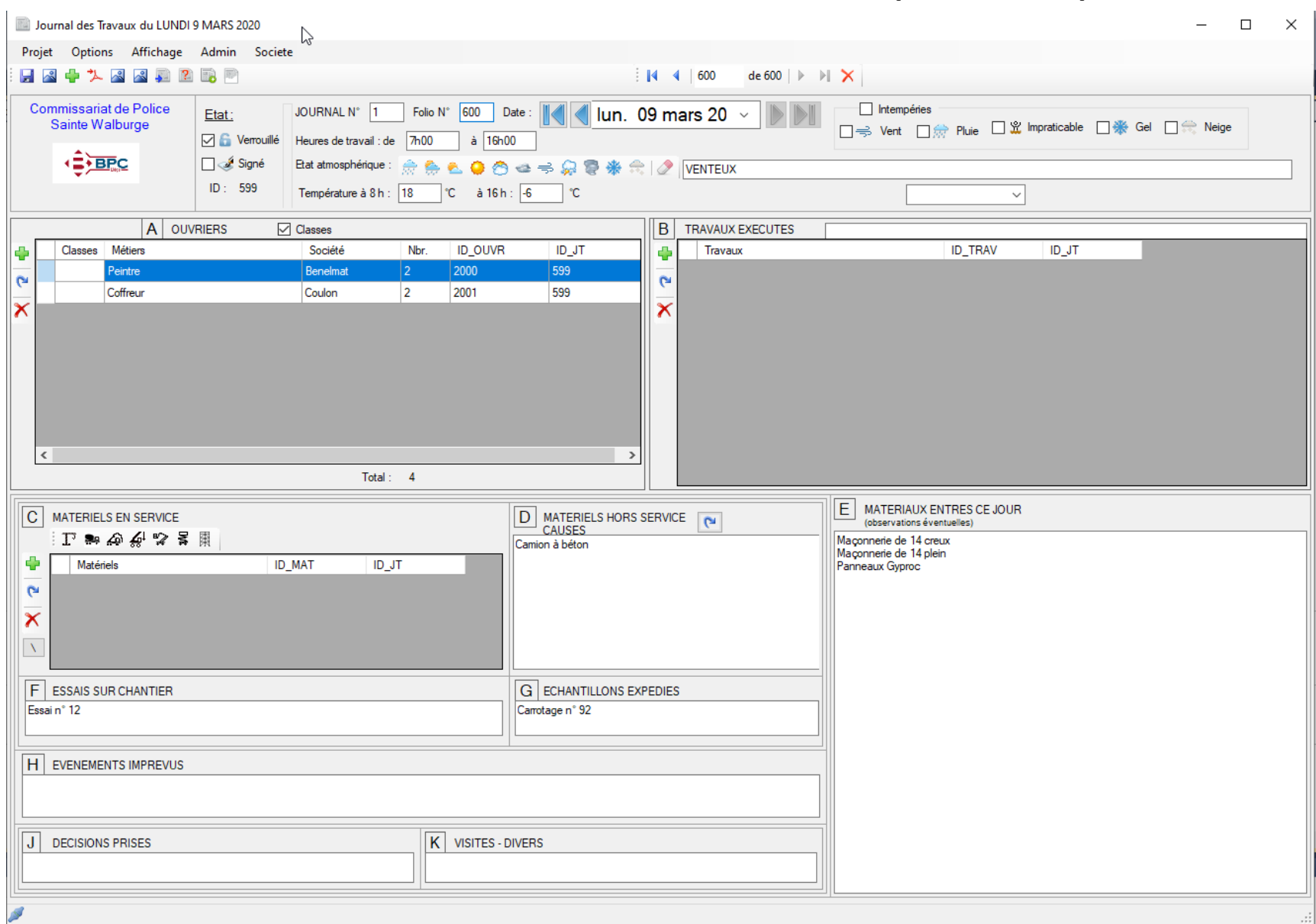

#### AVANTAGE :

- Même disposition que le format papier
- Importation du journal du jour précédent
- Statistique sur les sociétés
- Lisibilité
- Exploitation en fin de chantier
- Pas nécessaire de scanner les documents (sauf le document signé si pas de signature numérique du MO)
- Vérification de l'intégrité du journal :
	- Vérification des folios manquants
	- Vérification des folios incomplets
- Remplissage avec texte proposé pour les zones (ouvriers, Travaux, Matériels)
- Importation des données IRM du jour
- Les données stockées sur le serveur BPC à l'endroit choisi, ainsi que les folios créer.

## Ajout d'ouvriers

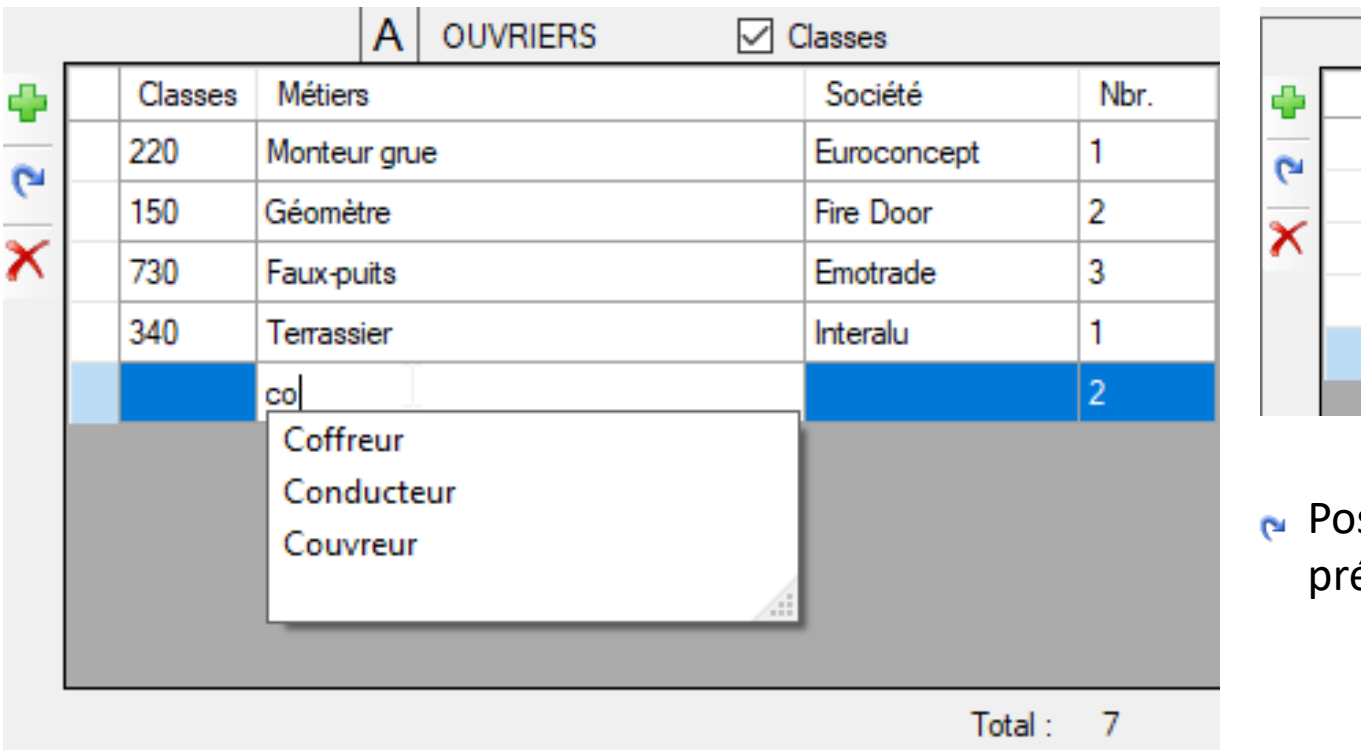

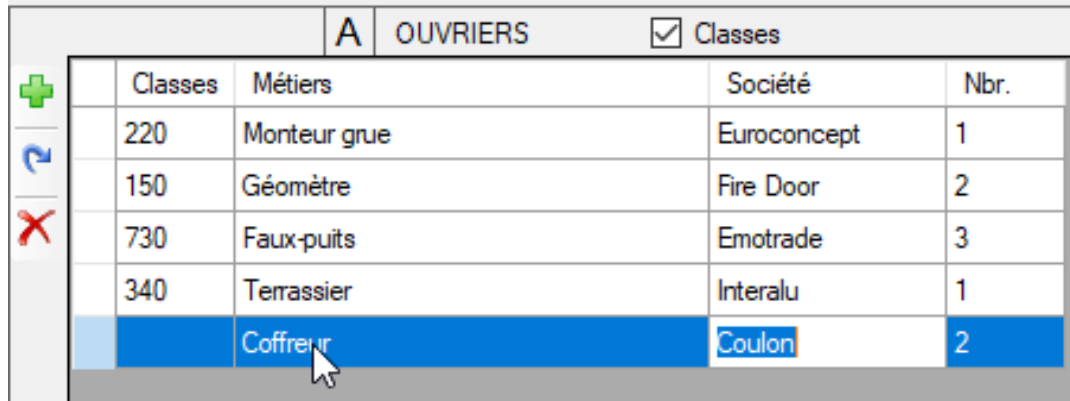

ssibilité d'importer les ouvriers du jour précédent

Liste des métiers pré-encodé et proposé et suivi du remplissage de la société automatique

Calcul automatique du nombre d'ouvriers !

#### Travaux exécutés

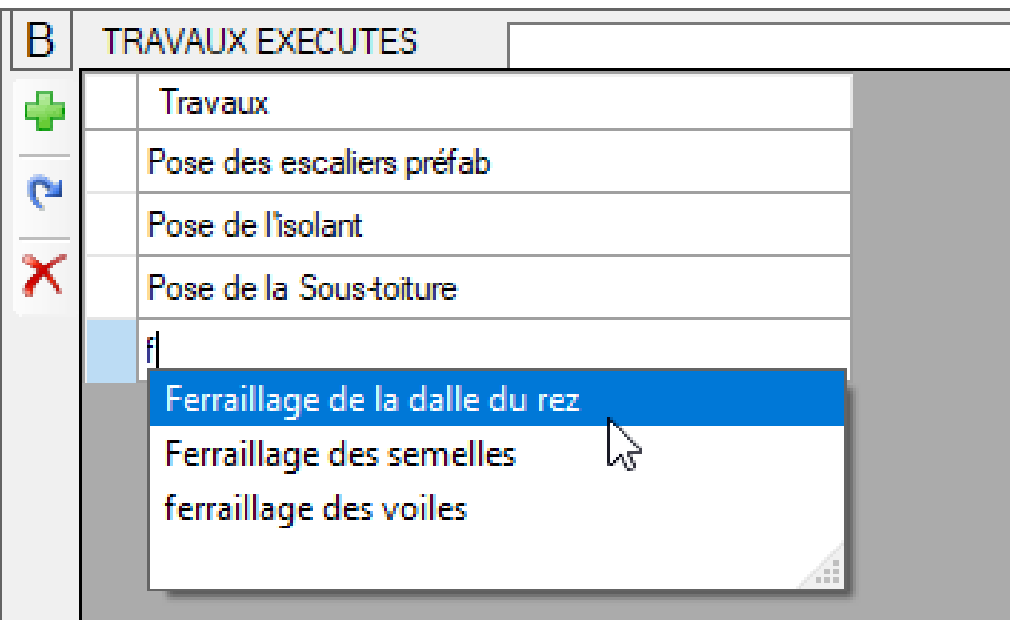

Possibilité d'importer les travaux du jour  $\mathbf{p}$ précédent

Liste des travaux pré-encodé et proposé

#### Matériel en service

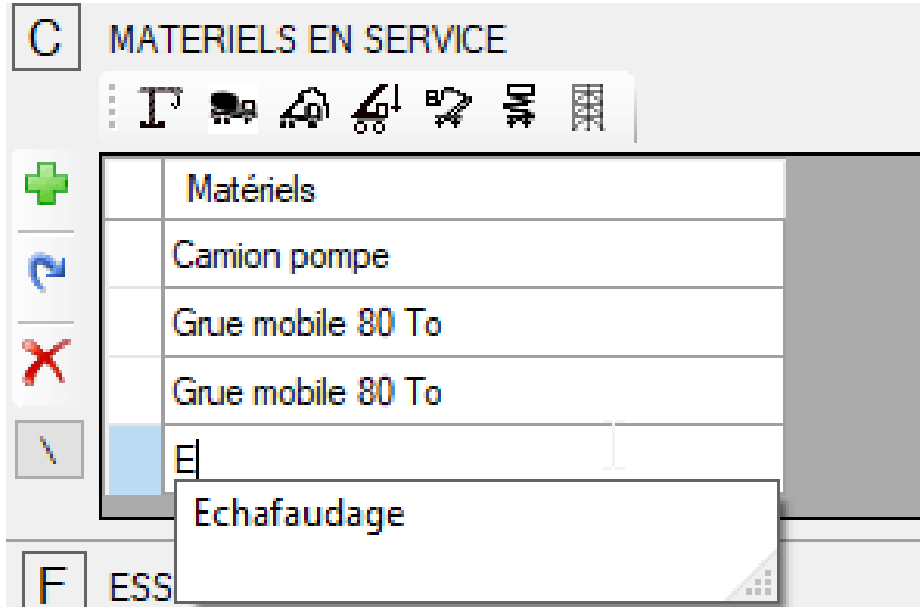

Possibilité d'importer les travaux du jour  $\mathbf{p}$ précédent

Liste du matériel pré-encodé et proposé

Barre de boutons avec du matériel souvent utilisé

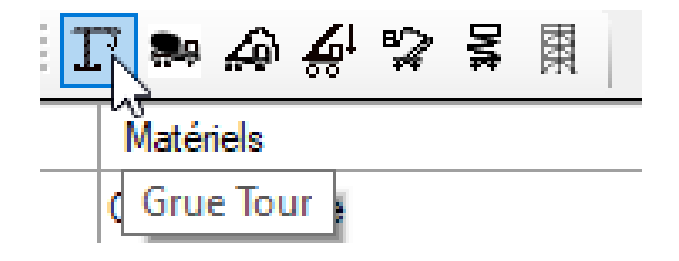

## Autres champs (Essais, matériaux entrés, etc)

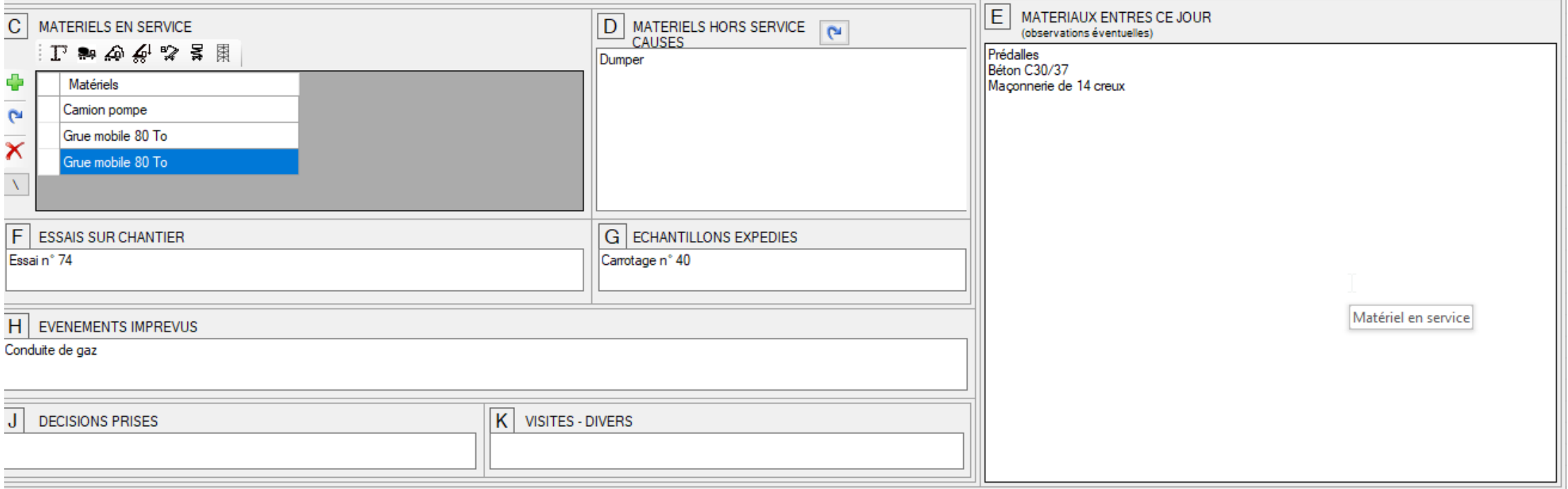

Les autres zones sont des zones de texte

#### Etat atmosphérique et Intempéries

Etat atmosphérique: 佘 条 名 〇 〇 〇 一 号 象 零 米 六 2 NEIGE

• Cliquez sur les icones correspondant ou introduisez manuellement

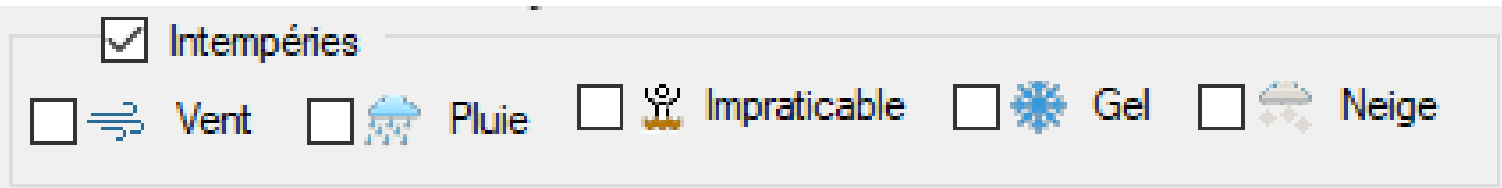

• Cliquez sur l'intempérie correspondante

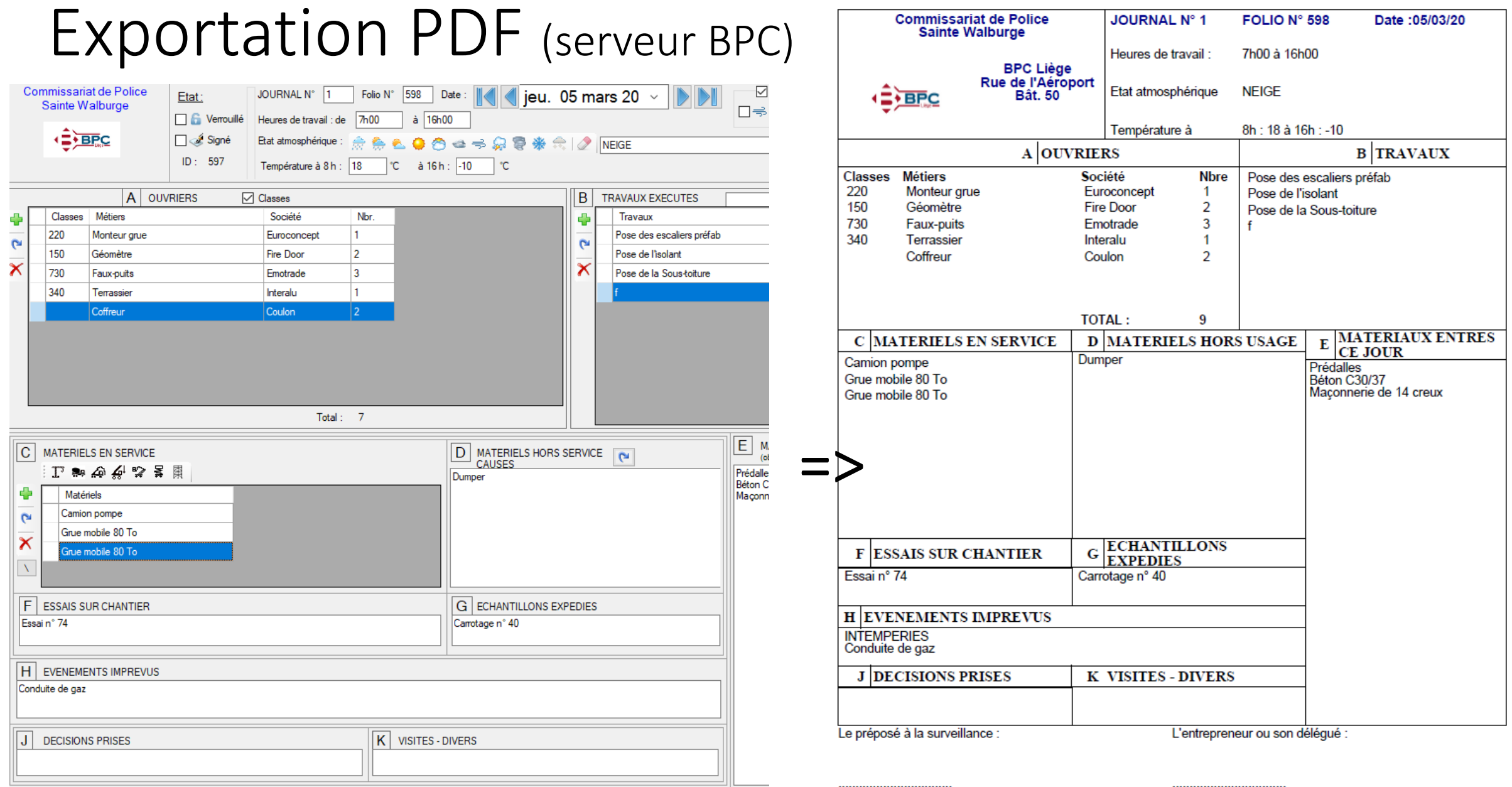

## Statistique des sociétés

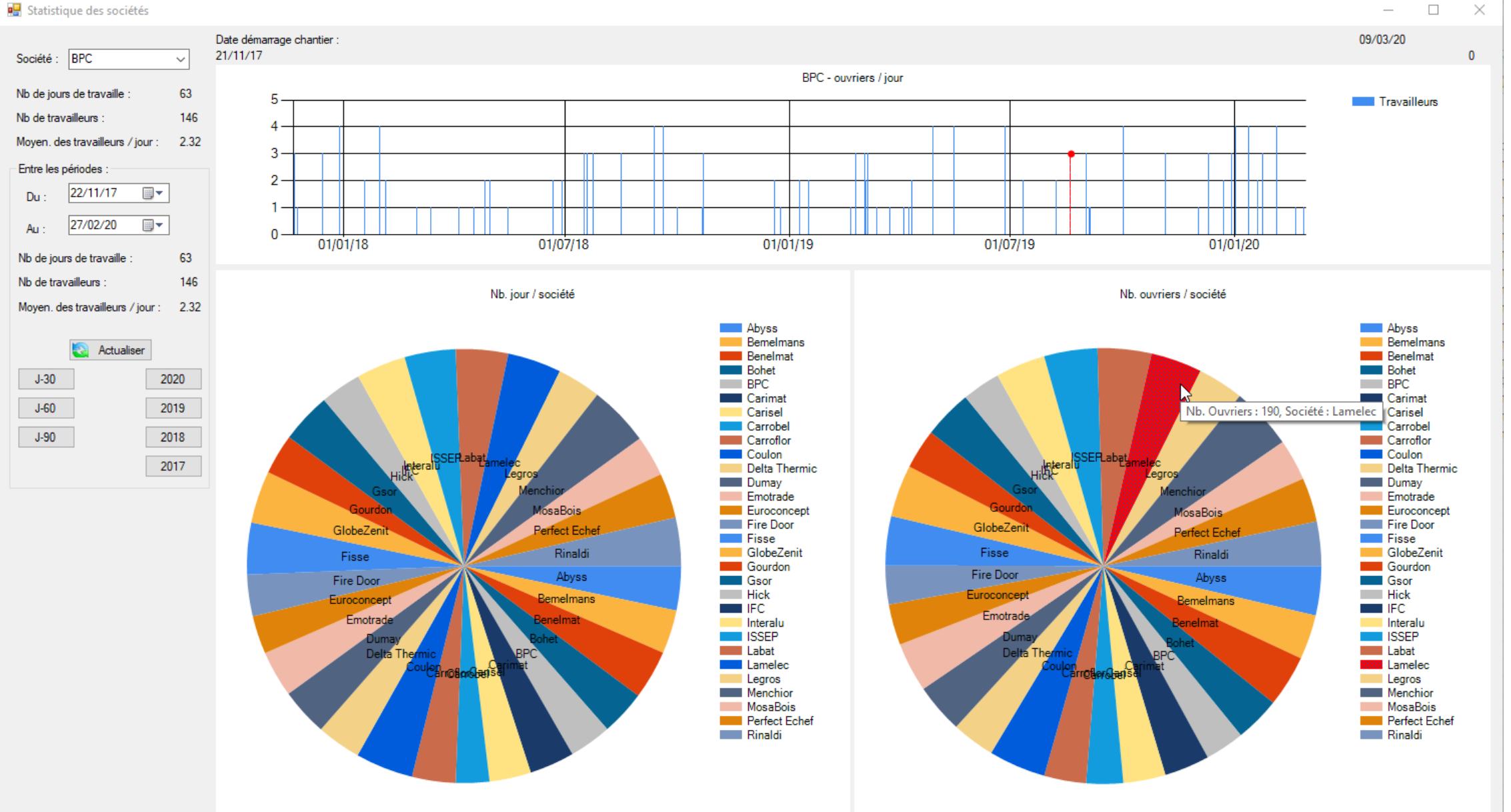

## Contrôle des folios (manquants ou incomplets)

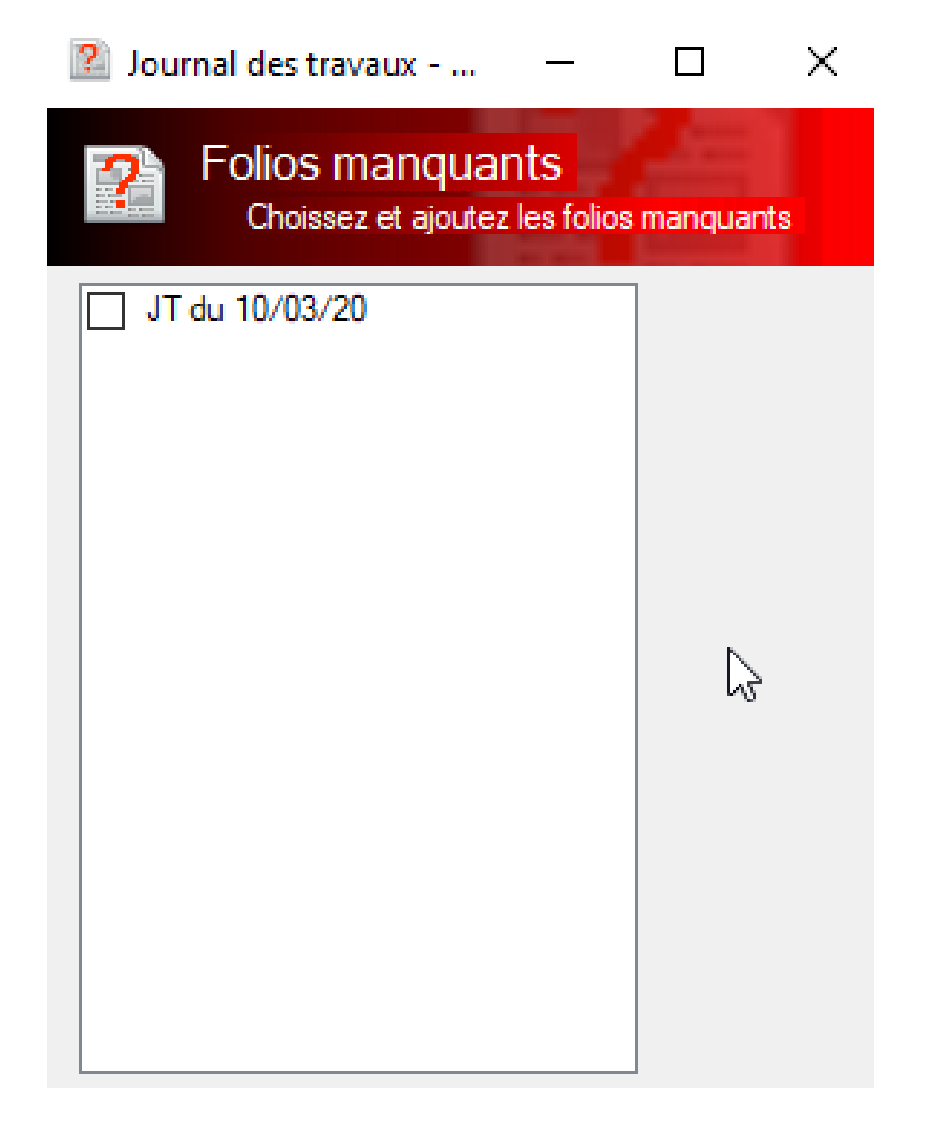

Journaux de travaux incomplets

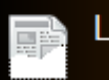

Liste des folios incomplets Ici vous trouverez la liste des folios qui ne sont pas complets

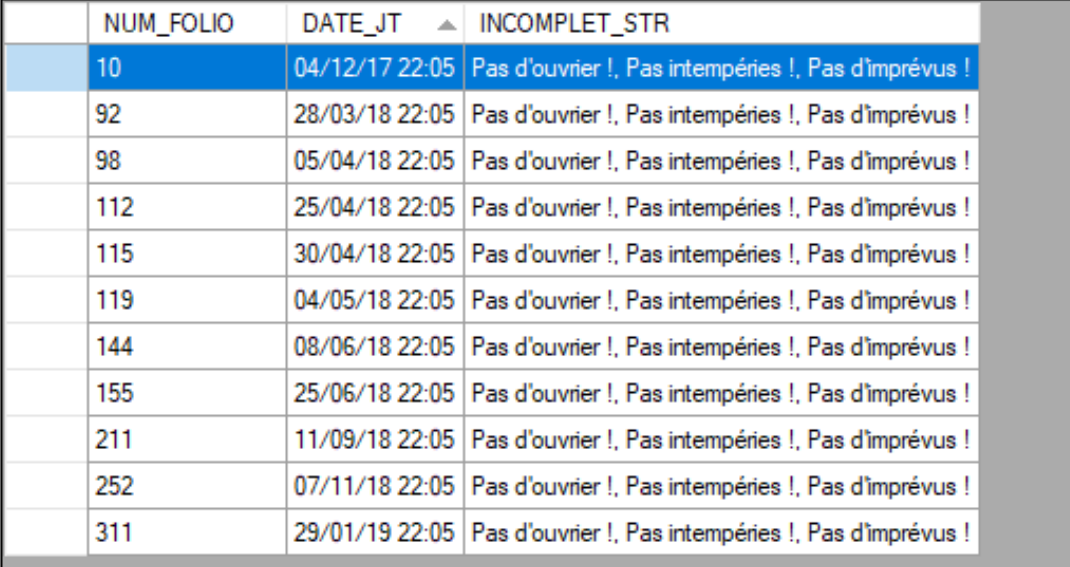

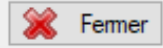

 $\Box$ 

 $\times$ 

#### Protection des Folios (imprimés et signés)

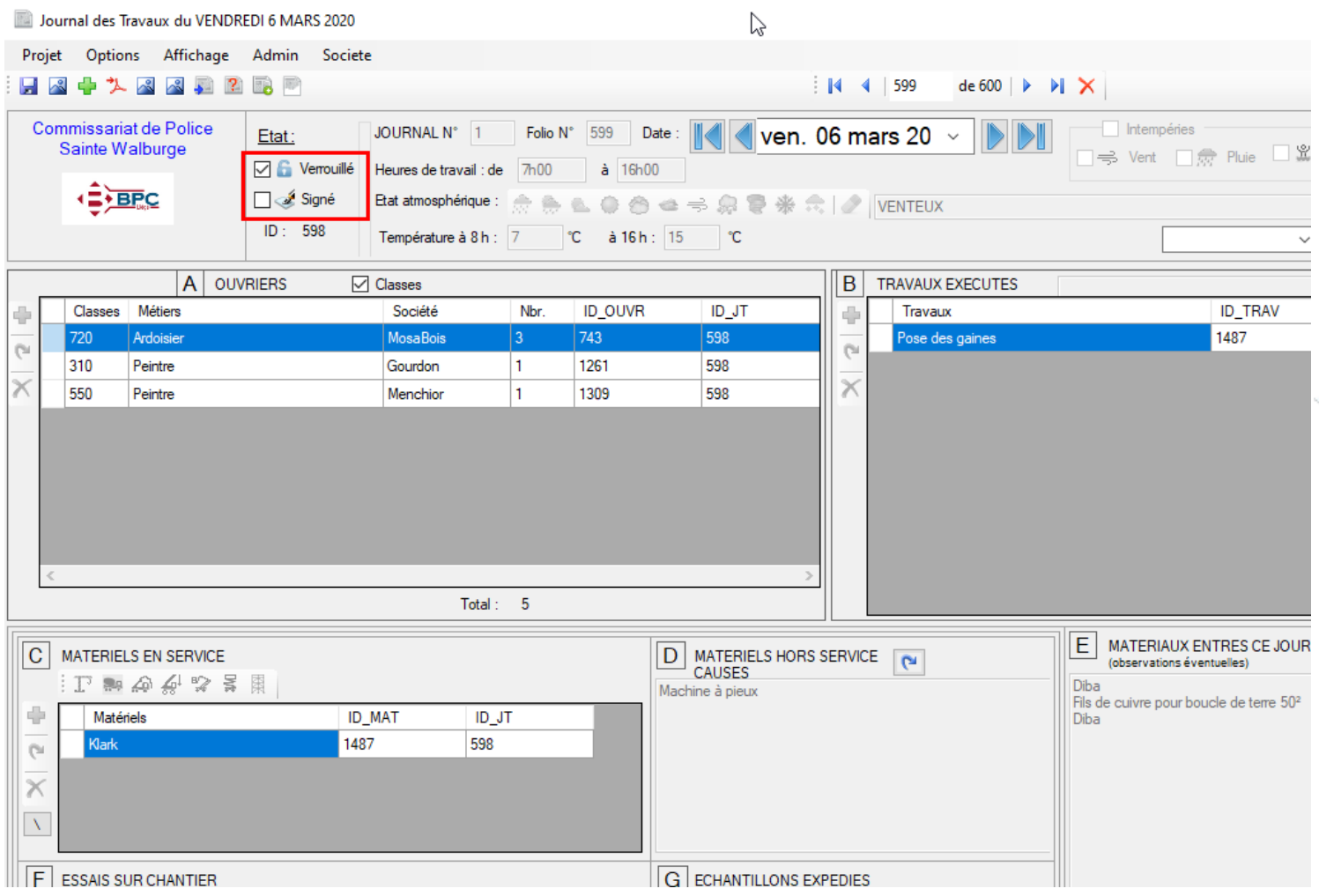

• Un folio est verrouillé ( mais peut toujours être déverrouillé)

• Un folio signé n'est plus modifiable !!

> L'export PDF ou l'impression verrouille le(s) folio(s)

### Navigation et sélection de la date

Date:  $\|\|\|\|\|\|$  jeu. 05 mars 20  $\sim$ DDI

• Sélection de la date :  $\blacksquare$  jeu. 05 mars 20

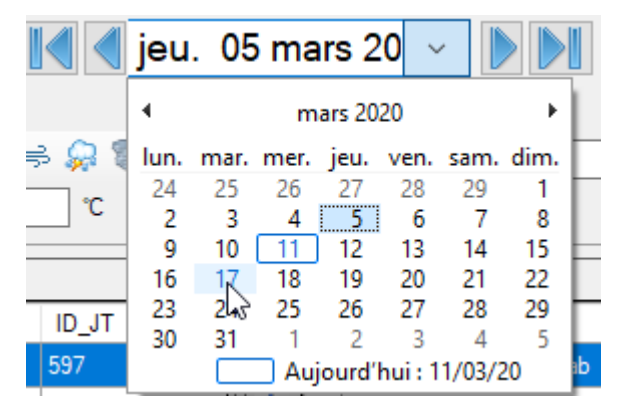

- Jour précédent : Kapieu. 05 mars 20 v Journal des travaux du jour précédent
- Premier jour et dernier jour :

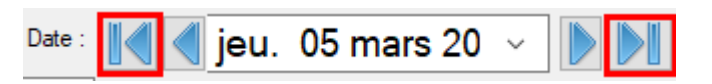

#### Ajout d'un folio

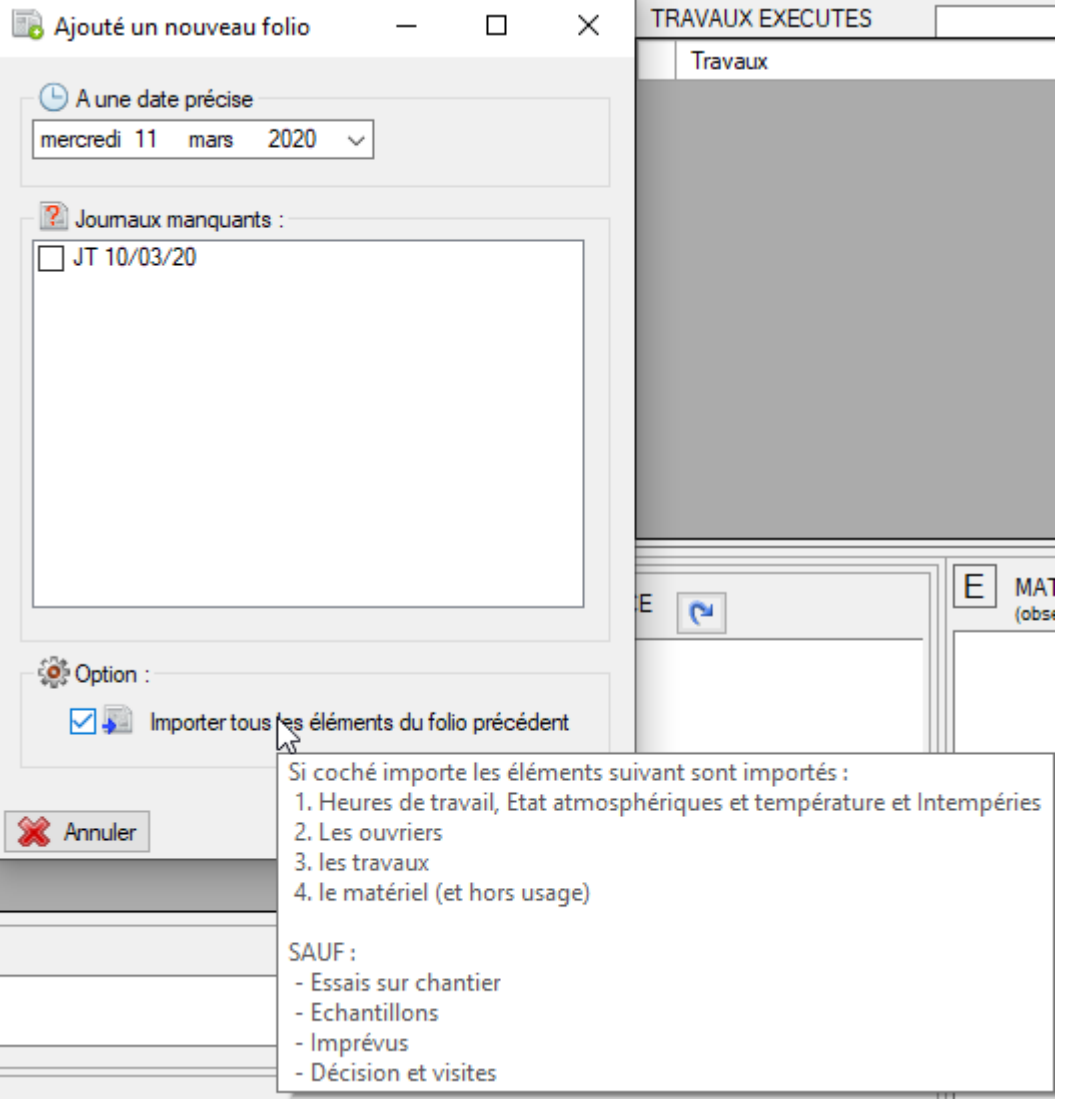

- Le programme détecte le jour en cours et regarde si le folio existe sinon le crée à l'ouverture. (avec choix d'importer les éléments)
- Ajouter le folio à une date précise
- Ajouter un folio manquant ( sur base des jours ouvrables et de congé de BPC)

### Taille et localisation des J.T. (Journaux de Travaux)

• Le journal des travaux présenté est un journal crée aléatoirement avec 600 folios (un peu de moins de 3 ans de chantier), le fichier de données occupe 1.39 Mo sur le serveur.

Journaux des travaux.JT1

1.39 Mo Fichier JT1 10/03/2020 22:13:27

- La taille de l'exécutable est de m'ordre de 2.5 Mo.
- La taille d'un folio au format PDF : 13 Kb (sans image).

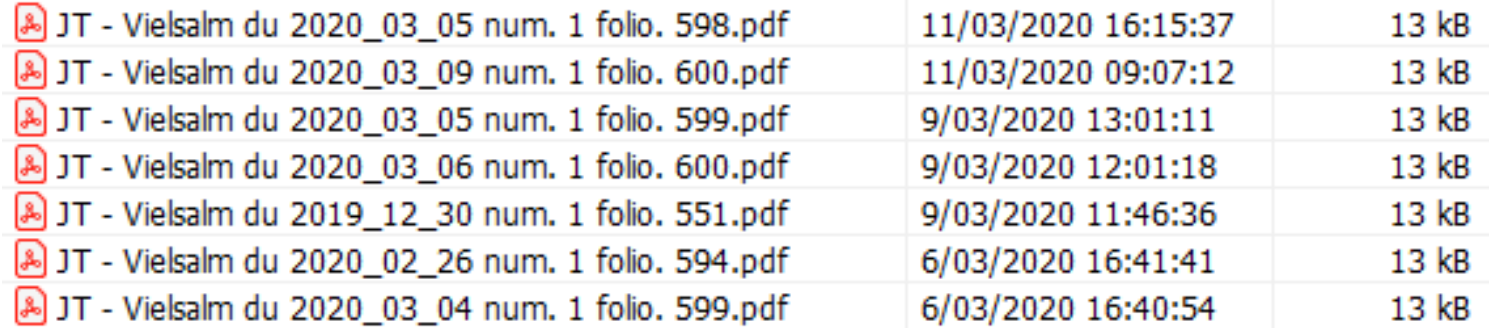

- La taille du journal au format PDF (600 folios PDF ) = +- 7.86 Mo
- Le journal est automatiquement sauvegardé sur le serveur à un emplacement prédéfinis. ( pour les SM, la sauvegarde peut se faire aussi sur le serveur Local)

# Recherche des sociétés et de leurs dates

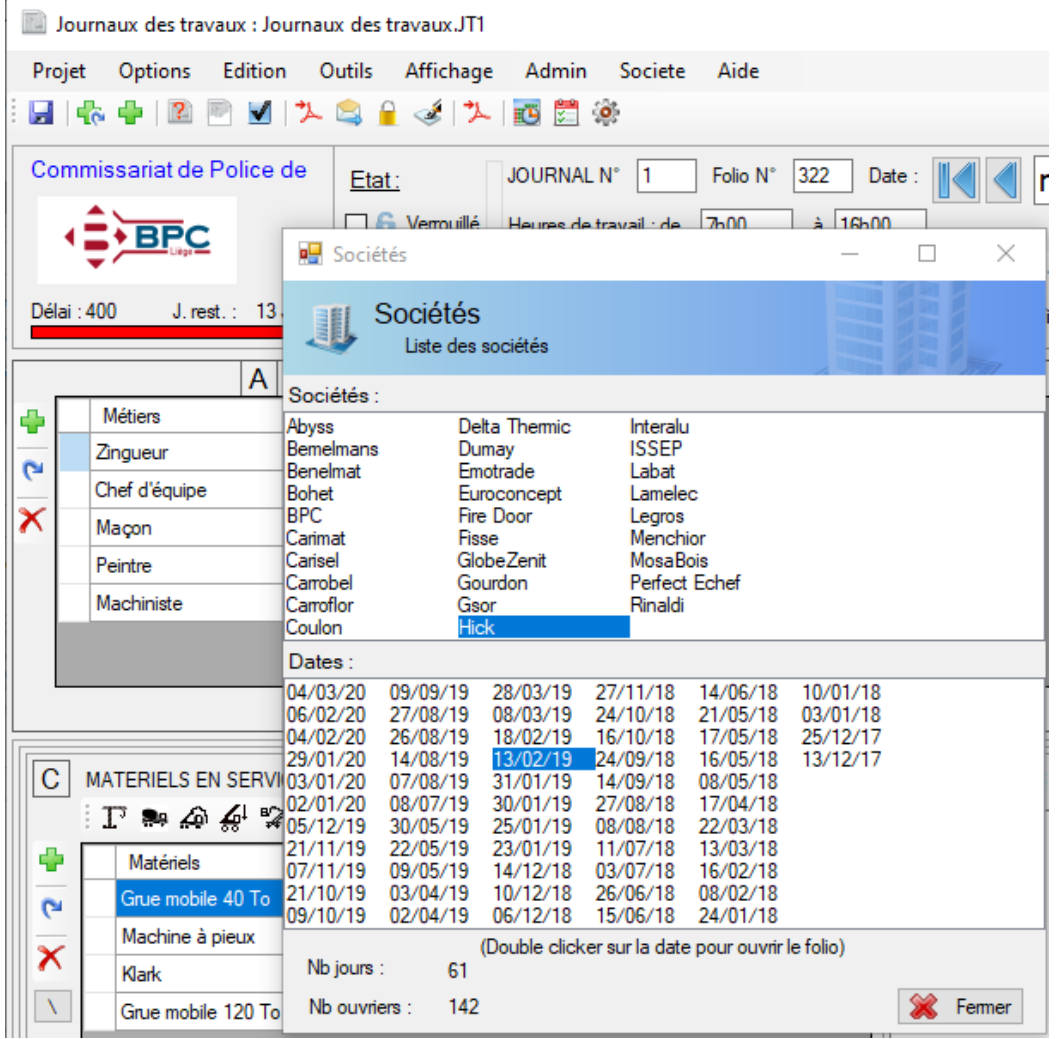

d'activités visualiser les jours de travail et ainsi ouvrir le folio correspondant

#### Signature numérique possible !

JT - Vielsalm du 2020\_03\_04 num. 1 folio. 597.pdf - Adobe Acrobat Reader DC

Fichier Edition Affichage Fenêtre Aide

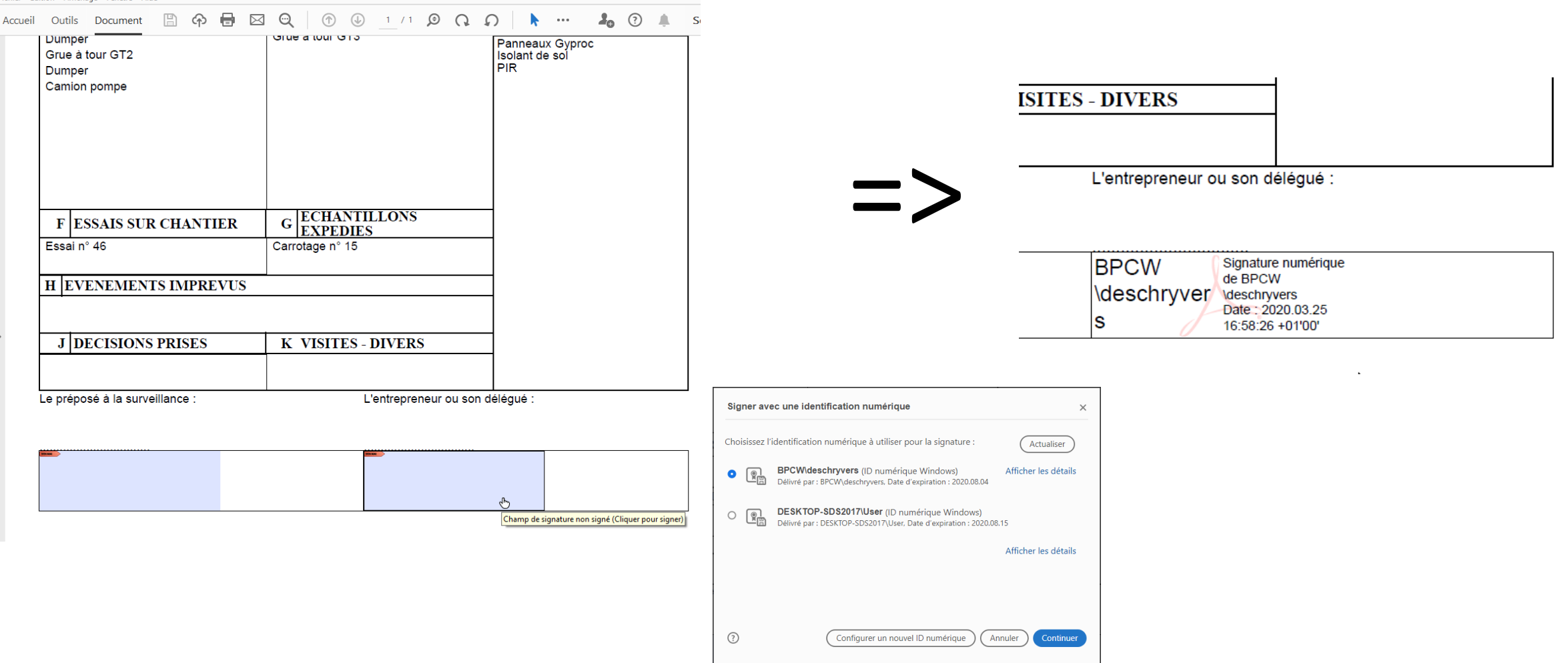

Configuration

- Windows 8 mini.
- Framework .net 4 Client (normalement déjà installé)
- Laptop bureautique équipé de la suite office (Word, Excel et Outlook)

Pas de base de données. SQL, etc. => fichier de type XML contient le journal des travaux soit en local, soit sur le serveur.

#### JT : Exemple de fichiers sur le serveur (ou local) :

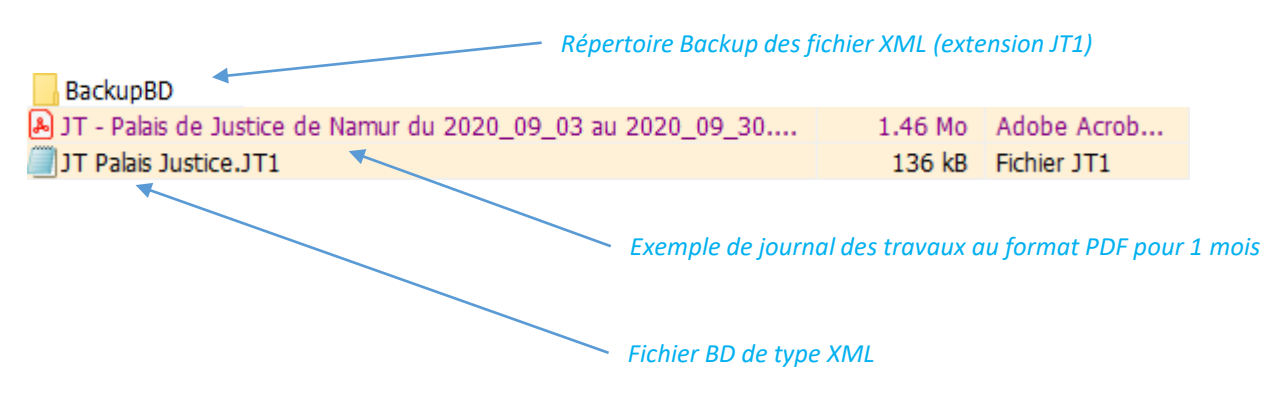

#### $\text{P}\text{O}\text{u}\text{r}$   $\text{V}\text{T}$   $\text{J}$  is Exemple de fichiers à « installer » en local

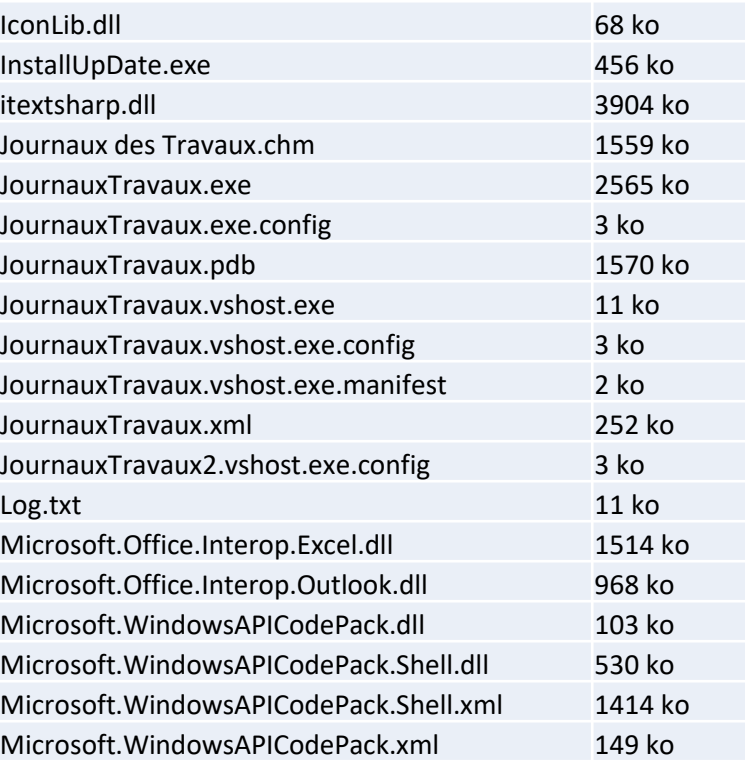